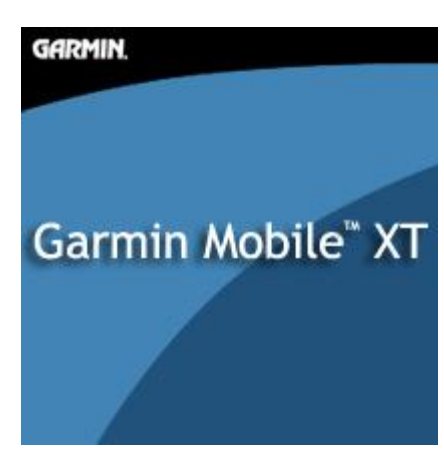

**Garmin Mobile XT 4.10.40**

Установка:

1. Скачать с <http://www8.garmin.com/support/collection.jsp?product=010-00579-00> Mobile XT.

#### • Unit Software

- Garmin Mobile XT for Palm OS with GPS 10x Ver. 4.10.30p as of Nov 14, 2007 Download
- ♦ Garmin Mobile XT for Symbian S60 Ver. 4.10.40 as of Sep 19, 2007 Download
- Garmin Mobile XT for Symbian UIQ3.0 Ver. 4.10.20 as of Jul 11, 2007 Download
- Garmin Mobile XT for Windows Mobile Ver. 4.10.40w as of Oct 12, 2007 Download

#### **\* Additional Software**

- ♦ Garmin Mobile XT Free Basemap Ver. 4.xx.xx as of Apr 19, 2007(Download
- ♦ Garmin Mobile XT Support Files Ver. 4.xx.xx as of Jul 11, 2007 Download
- POI Loader for Windows Ver. 2.4.2 as of Aug 06, 2007 Download

рис.1

2. Запускаем скаченные файлы в последовательности рис.1, предварительно подключив телефон в режиме передачи данных или вставив карточку в картридер.

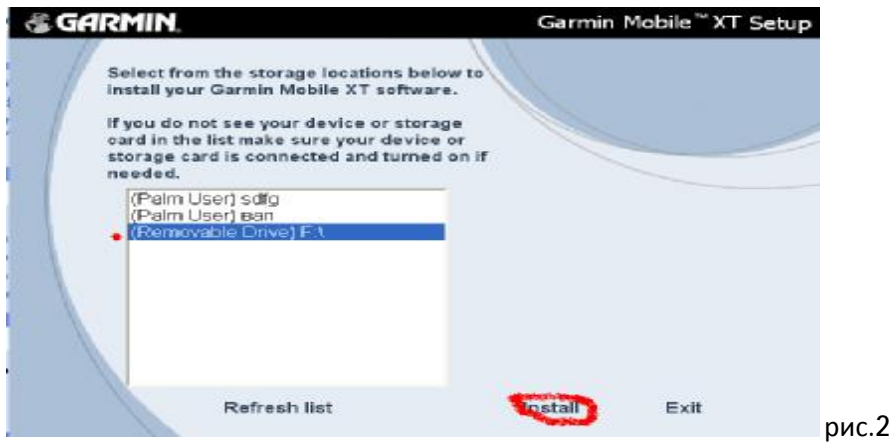

Выбираем в открывшемся окне свою карточку и жмем инстал (рис.2).

Устанавливаем первые два файла, после чего вставляем карточку в телефон.

3. Запускаем диспетчер файлов (рис.3). Если у кого нет диспетчера на телефоне, поставьте.

Garmin Mobile XT

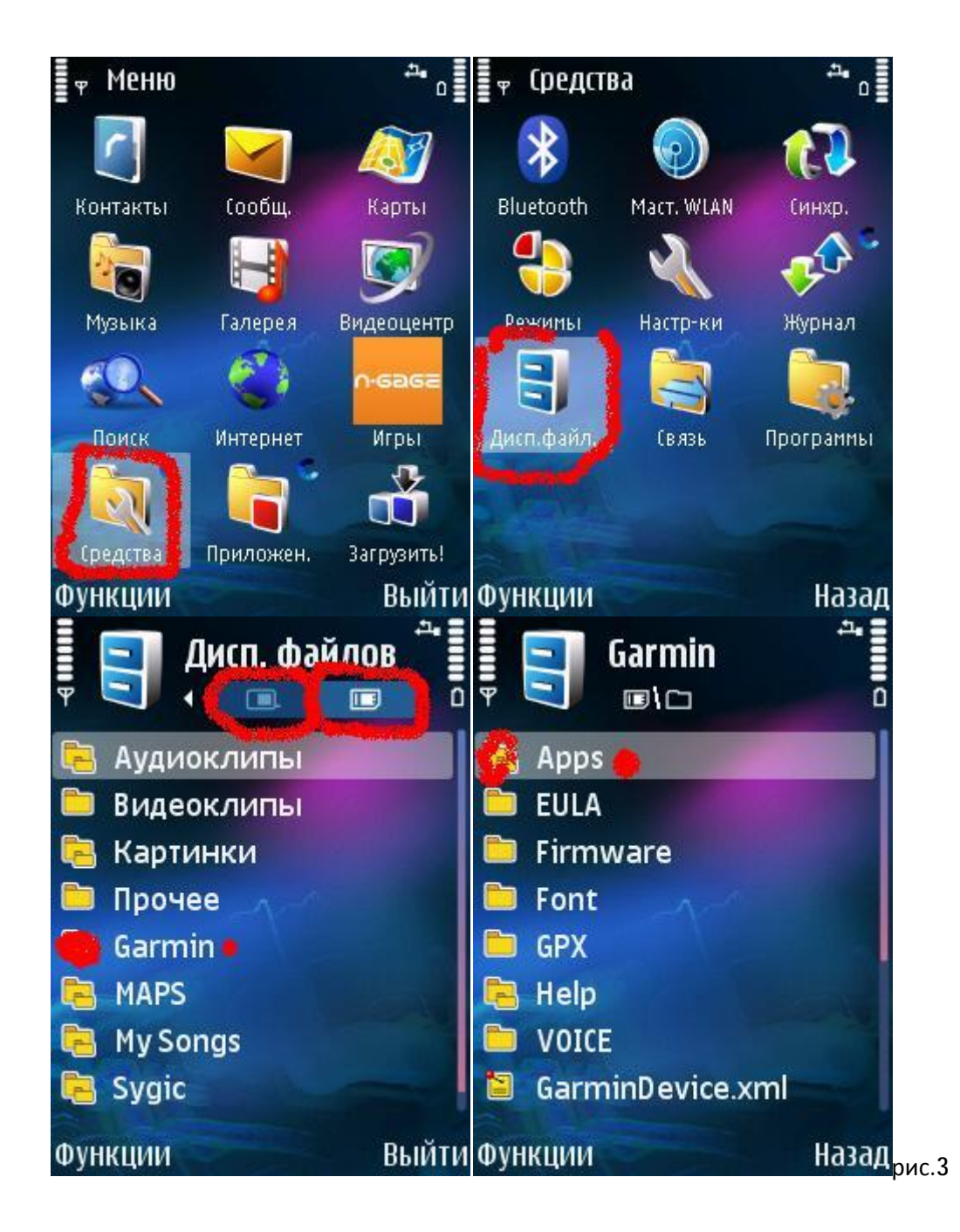

Garmin Mobile XT

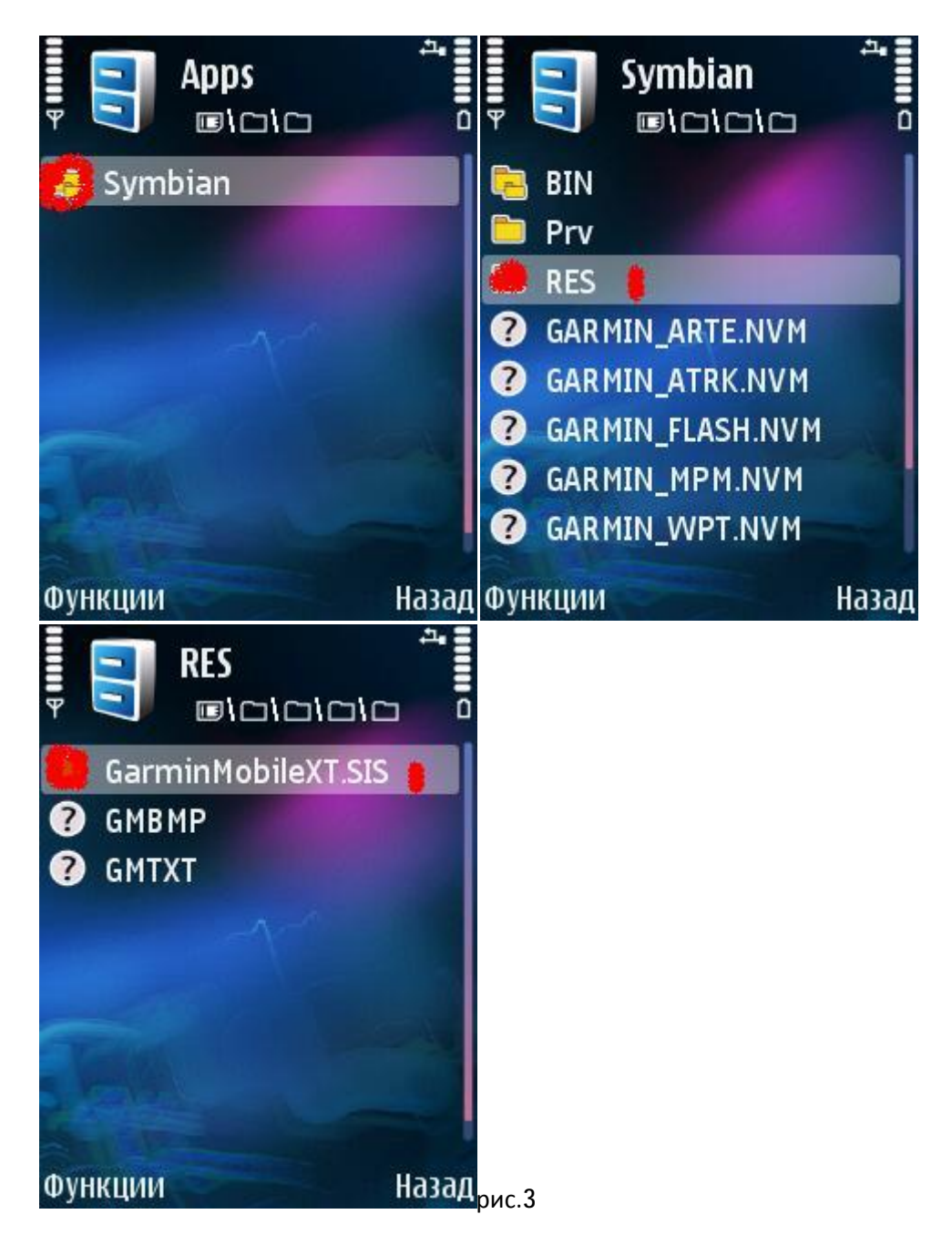

- 4. Запускаем файл GarminMobileXT.SIS. Происходит инсталляция на телефон.
- 5. Запускаем навигатор GarminMobileXT . (рис.4)

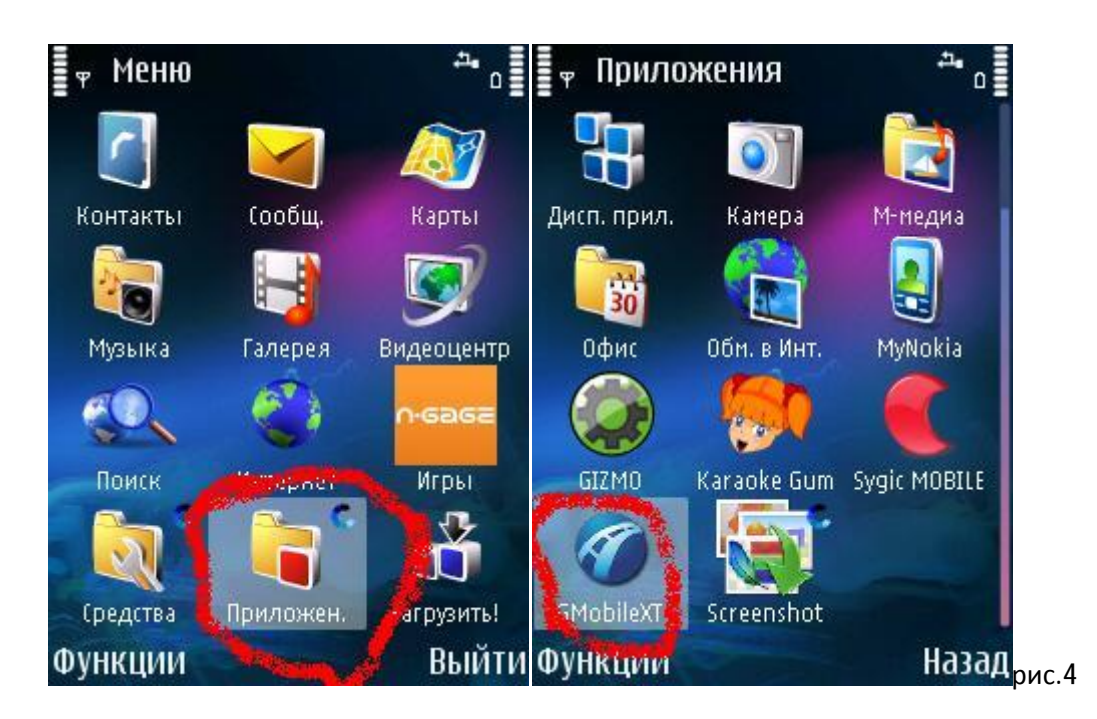

Выбираем параметры и идем в настройки/о системе. (рис.5)

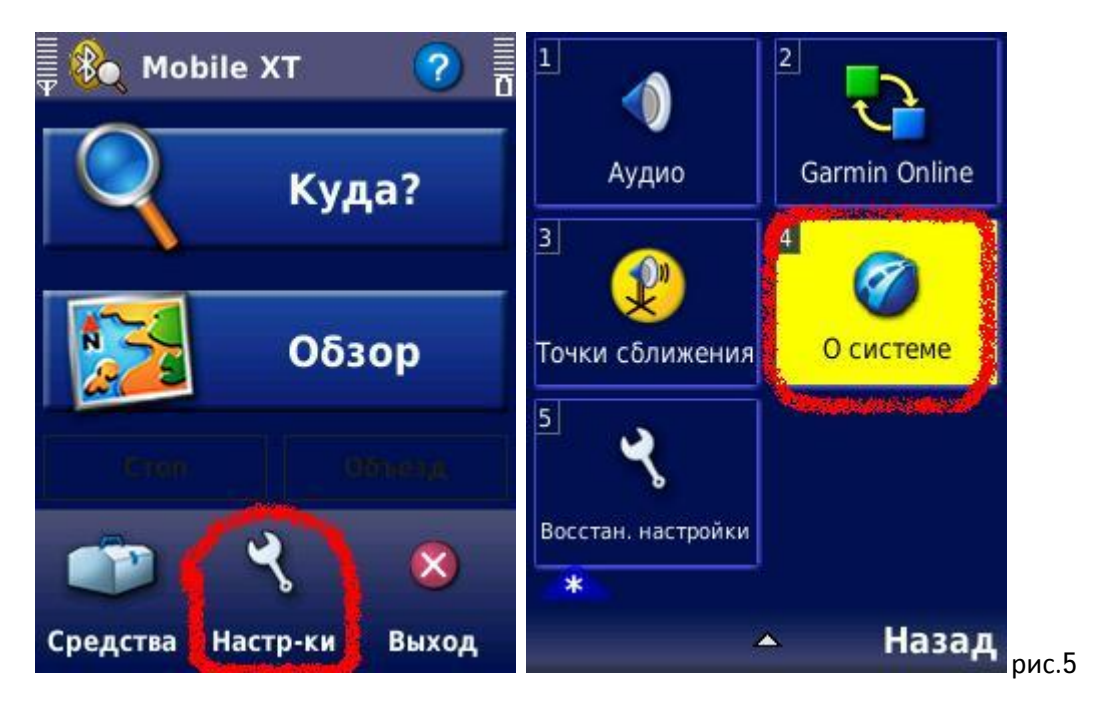

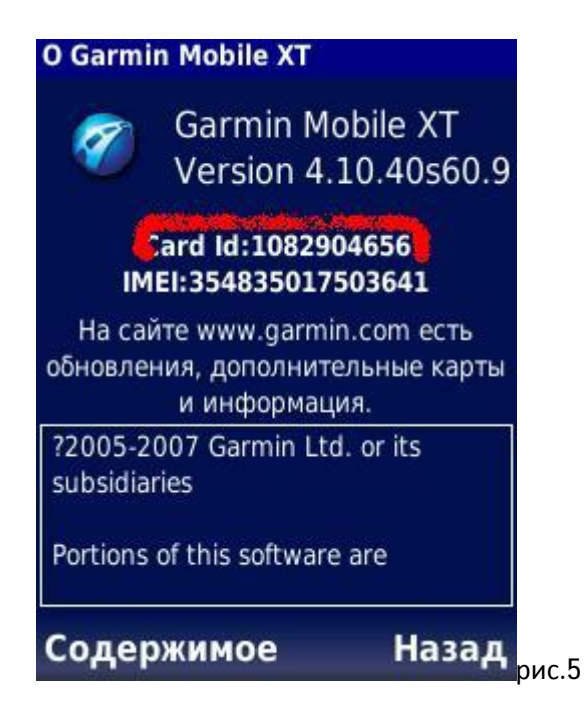

Нас интересует (Card Id:) записываем его . Внимание в некоторых телефонах вместо (Card Id:) только (IMEI:) . Тогда (IMEI:) конвертируем в (Card Id:) с помощью программы <http://4pda.ru/forum/attach/1207666/converter.rar> .

6. Выходим из программы. Достаем карточку и вставляем картридер или подключаем телефон к компьютеру в режиме передачи данных. Устанавливаем третью программу (рис.1) . При желании можно установить и POI Loader for Windows Ver. 2.4.2 as of Aug 06, 2007. (Рис.1). Устанавливается также как и первые две (рис.2).

7. Берем програмульку (garmin kg) http://forum.allnokia.ru/download.php?id=141604

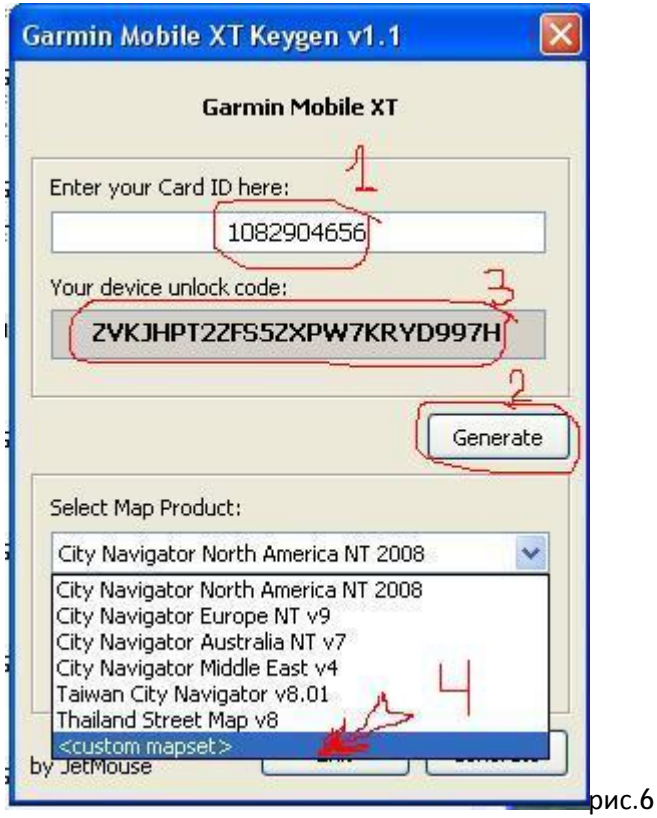

Берем записанный ранее свой (Card Id:) и вставляем в верхнее окно (рис.6). Нажимаем **Generate** и получаем для вашего телефона, unlock code который, копируем в открытый текстовым редактором файл SW.UNL (рис.7). Образцы файлов берем здесь:

<http://forum.allnokia.ru/download.php?id=138983>. Это необходимо, чтобы прога могла увидеть не гарминовскую антенну.

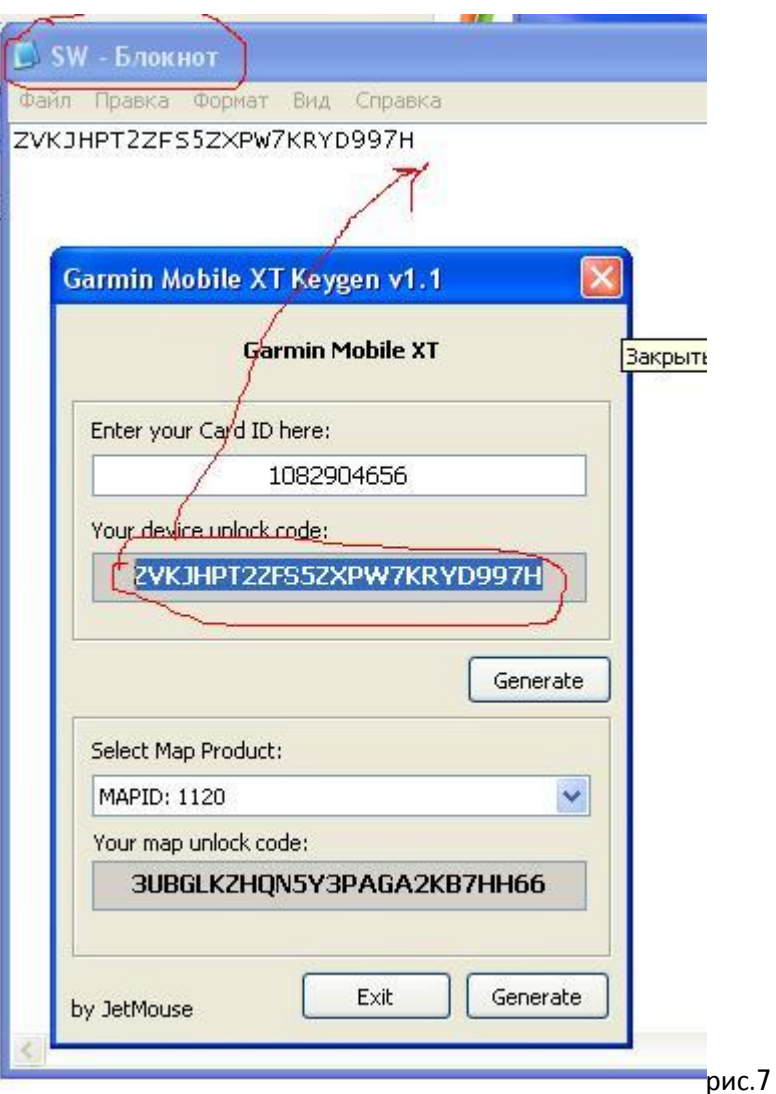

7. Далее создаем файл GMAPSUPP.UNL необходимый для того чтобы ваши карты видел навигатор. Пример привожу на картах **Дороги России** 4.02, FID=1120 и **Карта Украины** FID=933

Пример 1: Если устанавливается 1 карта Дороги России.

Генерируем ,unlock code предварительно выбрав в окне <custom mapset> рис.6 вставляем FID 1120 в появившееся окно. (рис.8)и генерируем unlock code карты.

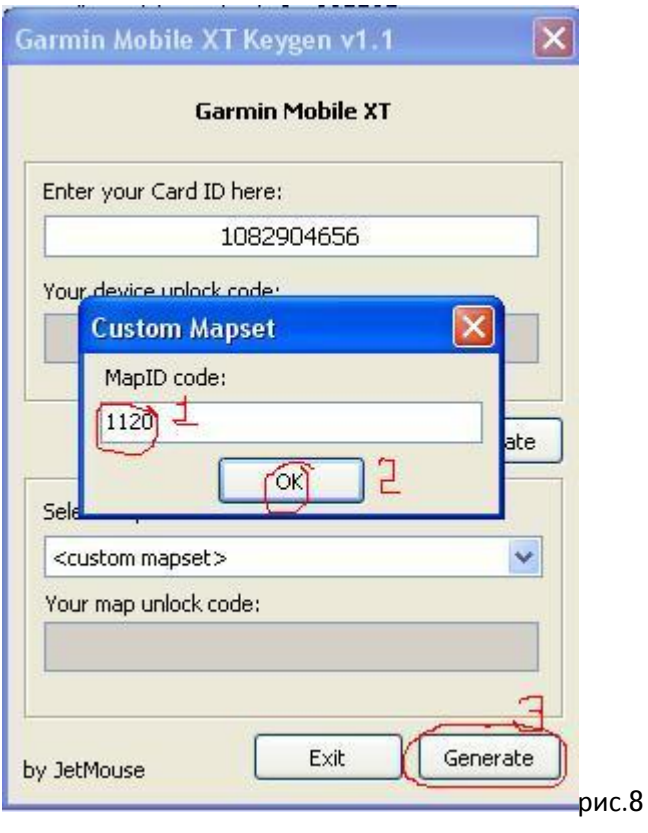

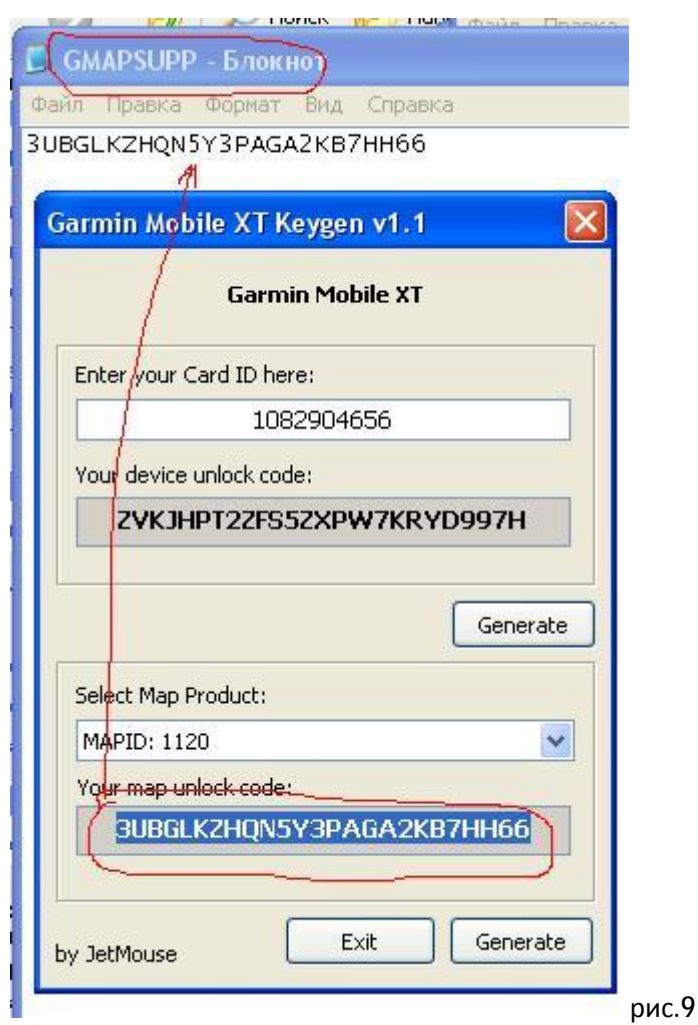

Открываем текстовым редактором файл GMAPSUPP.UNL и копируем unlock code карты как показано на ( рис. 9).

Пример 2 : Если устанавливается **Дороги России** 4.02, FID=1120 и **Карта Украины** FID=933 (рис.10)

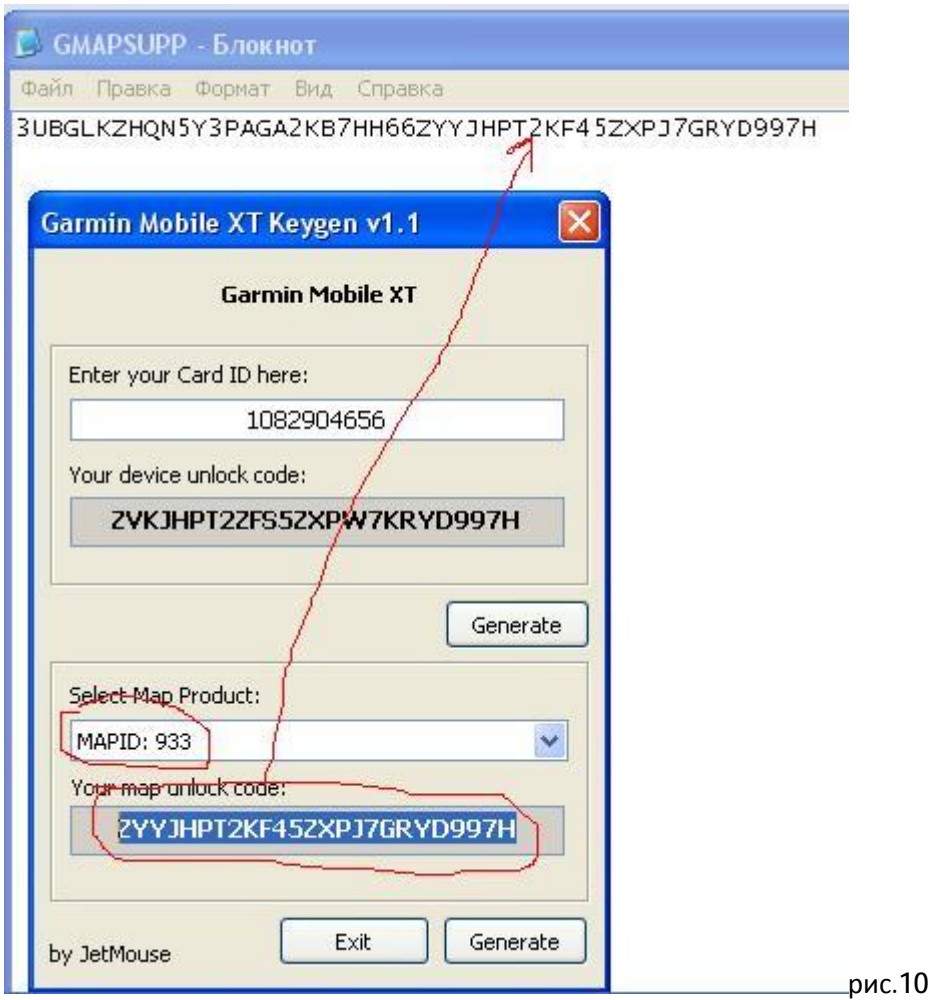

Генерируем ,unlock code точно так же как и в предыдущем случае и копируем в тот же GMAPSUPP.UNL файл. Обратите внимание, что unlock code ставятся один за другим без пробела.

Все сохраняем изменения в файлах и копируем их в папку гармин в телефон.(рис.11) и туда же копируете карты.

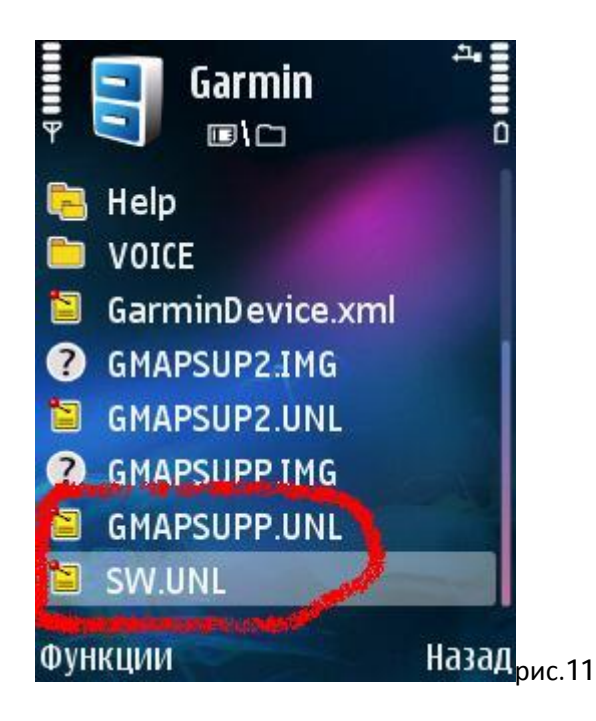

Теперь отдельно по картам.

8. Записать карты можно или с помощью Mapsource, или прямым копированием файла GMAPSUPP.IMG в папку Garmin на карточке. Программа видит только карты GMAPSUPP. доступные "запасные" имена: GMAPSUP2 и GMAPPROM.

### **Карты:**

**Россия**: **Дороги России** 4.02, FID=1120 [http://rapidshare.com/files/71247671/rr402search\\_ok.rar.html](http://rapidshare.com/files/71247671/rr402search_ok.rar.html) поиск работает! **Украина: Карта Украины** FID=933 и 934 <http://www.aeroscan.com.ua/files/download.php?f=ua337ul.exe> <http://www.aeroscan.com.ua/files/download.php?f=ua327el.exe> **Карта Белоруссии** (официальная?) © Navtelecom By версия 1.03, 4 декабря 2007 FID=2007 <http://rapidshare.com/files/75827487/bel-2007-12.zip> **Европа: City Navigator Europe** <http://torrents.ru/forum/viewtopic.php?t=180682> **Весь мир: WorldMap** <http://torrents.ru/forum/viewtopic.php?t=387587> **Другие карты России RegionGuide** http:r//apidshare.com/files/46139796/Garmin.Map.Region.Guide.Russia.Deluxe.v1.36.rar.html С маршрутизацией. Говорят, Питер хороший. JP3UB-BXRHV-74FWF-ZU26Z-E65UJ **Нарисуйка** <http://torrents.ru/forum/viewtopic.php?t=172334> Сконвертированы для гарминов из <http://freemaps.ru/> **СиБиГрад** <http://rapidshare.com/files/47086443/Russia-garmin.rar.html> Набор 2003-го года **Евразия** "родная": <http://torrents.ru/forum/viewtopic.php?p=5383749>, подправленная: <http://torrents.ru/forum/viewtopic.php?t=383694> Самый подробный набор, сконвертирован из карт Ингит 2002-го года **JJ** с маршрутизацией: http:[www.gpsmap.ru/unlock/](http://www.gpsmap.ru/unlock/), диск "Регионы России": <http://torrents.ru/forum/viewtopic.php?t=305076> .Более подробно о гарминах, карты, FAQ тут <http://4pda.ru/forum/index.php?showtopic=11547> SHAITAN.BY